# ISL en 802.1Q trunking tussen Catalyst Layer 2 Vaste Configuration-Switches en CatOS-Switches - configuratievoorbeeld

## Inhoud

[Inleiding](#page-0-0) [Voorwaarden](#page-0-1) [Vereisten](#page-0-2) [Gebruikte componenten](#page-1-0) **[Conventies](#page-1-1)** [Achtergrondinformatie](#page-1-2) [Belangrijke opmerkingen](#page-1-3) **[Configureren](#page-4-0)** [Netwerkdiagram](#page-4-1) **[Configuraties](#page-4-2)** [Verifiëren](#page-9-0) [Opdrachten tonen](#page-9-1) [Uitvoer van voorbeeldopdracht](#page-9-2) [Problemen oplossen](#page-12-0) [Gerelateerde informatie](#page-12-1)

# <span id="page-0-0"></span>**Inleiding**

Dit document biedt voorbeeldconfiguraties voor InterSwitch Link Protocol (ISL) en IEEE 802.1Q trunking tussen een Cisco Catalyst 5500 en een Catalyst 3500XL switch. Het document geeft de resultaten van elke opdracht weer zoals u deze opdracht geeft. U kunt een van deze switches in de scenario's in dit document gebruiken om dezelfde resultaten te behalen:

- Catalyst 4500/4000 en 6500/6000 Series switches die Catalyst OS (CatOS) uitvoeren
- Overige leden van de Catalyst 5500/5000-serie
- AnyCatalyst Layer 2-vaste configuratie-switchesDe vaste configuratie van Catalyst Layer 2- switches omvatten de 2900/3500XL, 2940, 2950/2955 en 2970.

Voordat u verder gaat met dit document, raadpleegt u [Ondersteuning van VLAN](//www.cisco.com/en/US/tech/tk389/tk390/tsd_technology_support_protocol_home.html)[trunkingprotocollen](//www.cisco.com/en/US/tech/tk389/tk390/tsd_technology_support_protocol_home.html).

## <span id="page-0-1"></span>Voorwaarden

<span id="page-0-2"></span>Vereisten

Er zijn geen specifieke vereisten van toepassing op dit document.

## <span id="page-1-0"></span>Gebruikte componenten

Om de voorbeelden in dit document te maken, werden deze switches gebruikt in een laboratoriumomgeving met geklaarde configuraties:

- Catalyst 3524XL switch met Cisco IOS® softwarerelease 12.0(5)WC7
- Catalyst 5500 switch met CatOS 6.4(2) software

De configuraties in dit document worden geïmplementeerd in een geïsoleerde [labomgeving](#page-4-1). Zorg ervoor dat u de mogelijke impact van elke configuratie of opdracht op uw netwerk begrijpt. De configuraties op alle apparaten werden gewist met de duidelijke configuratie alle opdracht op de Catalyst 5500 switch en opdracht wissen schrijven op de Catalyst 3524XL switch om een standaardconfiguratie te verzekeren.

## <span id="page-1-1"></span>**Conventies**

Raadpleeg [Cisco Technical Tips Conventions](//www.cisco.com/en/US/tech/tk801/tk36/technologies_tech_note09186a0080121ac5.shtml) (Conventies voor technische tips van Cisco) voor meer informatie over documentconventies.

## <span id="page-1-2"></span>Achtergrondinformatie

Trunking is een manier om verkeer van verscheidene VLAN's over een punt-aan-punt verbinding tussen de twee apparaten te dragen. Twee manieren waarop u Ethernet trunking kunt implementeren zijn:

- ISL, een eigen protocol van Cisco
- IEEE 802.1Q-standaard

Dit document maakt een stam die verkeer van twee VLAN's over één enkel verband tussen een Catalyst 3500 en een Catalyst 5500 switch vervoert. Informatie over de route tussen de twee VLAN's valt buiten het bereik van dit document.

## <span id="page-1-3"></span>Belangrijke opmerkingen

### Voor Catalyst 2940/2950/2955/2970 Switches

Catalyst 2940 en 2950/2955 Series switches ondersteunen alleen 802.1Q trunking. Deze switches ondersteunen ISL-trunking niet.

Catalyst 2970 Series switches ondersteunen zowel ISL als 802.1Q trunking.

### Voor Catalyst 2900XL/3500XL Switches

De Catalyst 2900XL/3500XL switches ondersteunen geen Dynamic Trunking Protocol (DTP). Gebruik de optie nonegotiate voor de opdracht van de switchpoort stam op de andere kant van de boomstam verbinding. Gebruik van de nonegotiate optie voorkomt de ontvangst van DTP frames van de peer die de XL switch niet kan verwerken.

Opmerking: op een 4-MB DRAM Catalyst 2900XL switch is er trunking support met alleen deze trunking-enabled modules:

- WS-X2914-XL-V switch
- WS-X292-XL-V switch
- WS-X2924-XL-V switch
- $\cdot$  WS-X2931-XL switch
- WS-X2932-XL switch

Zie deze tabel voor de huidige lijst met switches die trunking ondersteunen:

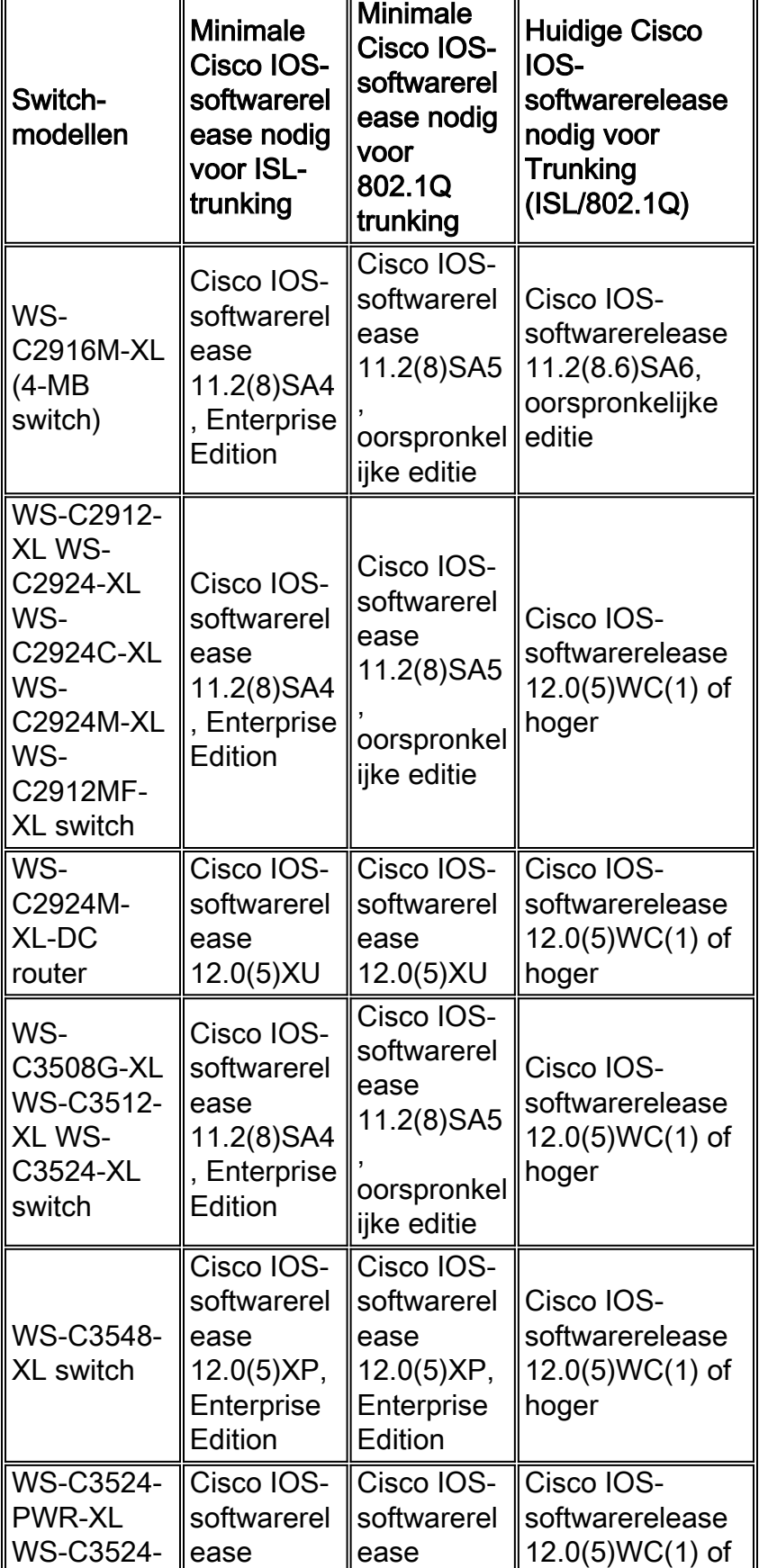

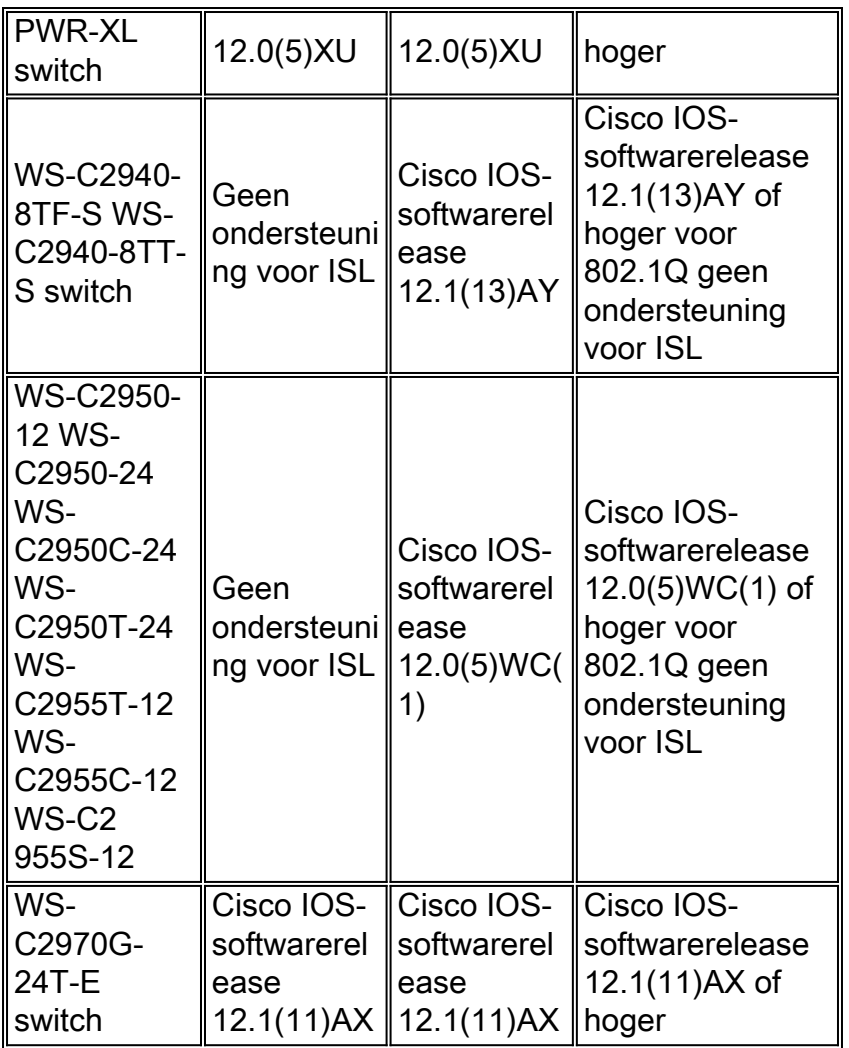

Opmerking: In deze tabel is alleen WS-C2916M-XL een 4-MB DRAM-switch. Alle andere switches in de lijst zijn 8-MB DRAM-switches. Om te bepalen of uw switch 4 MB of 8 MB DRAM heeft, geeft u de opdracht voor de show op gebruikersniveau uit. Raadpleeg voor meer informatie de Hoe u de hoeveelheid Switch geheugen kunt bepalen met behulp van he[t](//www.cisco.com/en/US/products/hw/switches/ps607/products_tech_note09186a00800946e5.shtml#amtmem) [gedeelte](//www.cisco.com/en/US/products/hw/switches/ps607/products_tech_note09186a00800946e5.shtml#amtmem) Opdracht Line Interface [van](//www.cisco.com/en/US/products/hw/switches/ps607/products_tech_note09186a00800946e5.shtml#amtmem) [Upgradesoftware in Catalyst 2900XL en 3500XL Switches die de Opdracht Line Interface](//www.cisco.com/en/US/products/hw/switches/ps607/products_tech_note09186a00800946e5.shtml) [gebruiken.](//www.cisco.com/en/US/products/hw/switches/ps607/products_tech_note09186a00800946e5.shtml)

### Voor Catalyst 4500/4000, 5500/5000 en 6500/6000 Switches

- De Catalyst 4500/4000-serie, die Catalyst 2948G en Catalyst 2980G omvat, ondersteunt alleen 802.1Q trunking. De serie ondersteunt ISL trunking niet.
- Elke Ethernet-poort op een Catalyst 6500/6000 Series switch ondersteunt 802.1Q of ISL-● insluiting.
- Catalyst 5500/5000 Base-able poorten ondersteunen alleen ISL-insluiting of ondersteuning ●voor ISL of 802.1Q. Dit ondersteuningsscenario hangt af van de module. Geef de opdracht show port capacity uit om de ondersteuning te bepalen. De opdrachtoutput geeft expliciet de trunking-capaciteit aan. Hierna volgt een voorbeeld: cat5509 **show port capabilities 3**

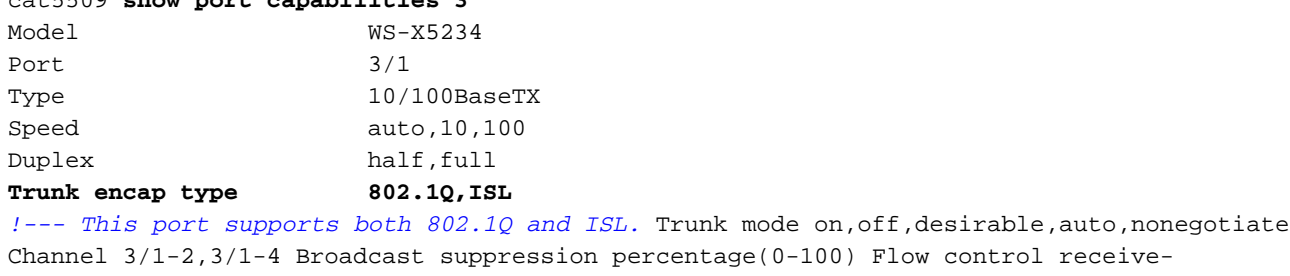

(off,on),send-(off,on) Security yes Membership static,dynamic Fast start yes QOS scheduling rx-(none),tx-(1q4t) CoS rewrite yes ToS rewrite IP-Precedence Rewrite yes UDLD yes AuxiliaryVlan 1..1000,untagged,dot1p,none SPAN source,destination

Zorg dat de trunking modi overeenkomen over de hoofdlink. Als u één kant van de verbinding ● als een ISL stam hebt gevormd, moet u de andere kant van de verbinding als ISL configureren. Op dezelfde manier als u één kant van de link als een 802.1Q hebt geconfigureerd, moet u de andere kant van de link als 802.1Q configureren.

## <span id="page-4-0"></span>**Configureren**

Deze sectie bevat informatie over het configureren van de functies die in dit document worden beschreven.

N.B.: Gebruik het [Opdrachtupgereedschap](//www.cisco.com/en/US/support/tsd_most_requested_tools.html) ([alleen geregistreerde](//tools.cisco.com/RPF/register/register.do) klanten) om meer informatie te vinden over de opdrachten die in dit document worden gebruikt.

## <span id="page-4-1"></span>**Netwerkdiagram**

Het netwerk in dit document is als volgt opgebouwd:

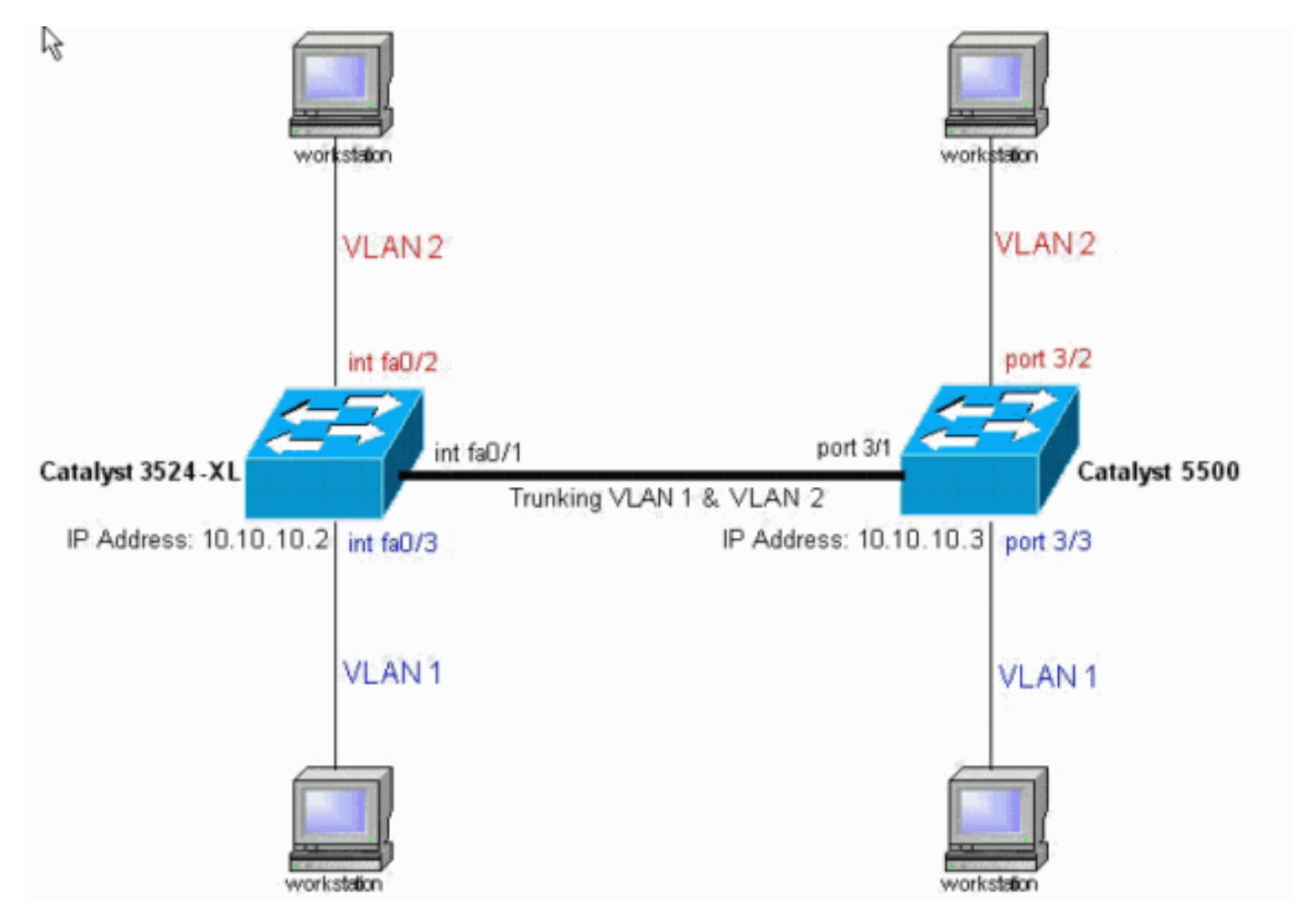

## <span id="page-4-2"></span>**Configuraties**

Dit document maakt gebruik van deze switch-configuraties:

• Catalyst 3524XL switch

#### • Catalyst 5500

Dit document past deze configuratie op de switches toe:

- Stel VLAN Trunk Protocol (VTP)-modi op de switches in.
- Voeg een tweede VLAN, VLAN 2, op de switches toe.**Opmerking:** U voegt poorten toe aan deze VLAN's.
- Laat trunking met gebruik van ISL of 802.1Q op de Fast Ethernet verbinding toe die de switches verbindt.Dit staat de boomstam toe om verkeer voor alle VLAN's te dragen.
- Schakel drie PortFast op de poorten in, waar de werkstations een verbinding hebben.Afhankelijk van de topologie, schakelt u het overspannen van boom PortFast op poorten 3/2 en 3/3 op Catalyst 5500 en op poorten Fast Ethernet0/2 en Fast Ethernet0/3 op de Catalyst 3524XL switch in.

Deze procedure biedt de opdrachten die nodig zijn om trunking te configureren. Elke stap bevat de opdrachten Cisco IOS-software en CatOS. Stel de opdrachtkeuze in op de software die op de switch draait.

1. Configureer VTP op beide switches. In dit voorbeeld, vormt u de VTP-modus als transparant. U kunt de switches ook configureren als client of server. Raadpleeg voor meer informatie

[VLAN's maken en onderhouden](//www.cisco.com/en/US/docs/switches/lan/catalyst2900xl_3500xl/release12.0_5_xu/scg/kivlan.html).Cisco IOS-software IOSSwitch#**vlan database** 3524xl(vlan)#**vtp transparent** Setting device to VTP TRANSPARENT mode. CatOS CatOSSwitch> (enable) **set vtp mode transparent** VTP domain modified

2. Maak de extra VLAN's.U moet deze stap op beide switches voltooien als de VTP-modus transparant is, zoals in het voorbeeld. Anders hoeft u alleen de extra VLAN's op de VTP-

```
serverswitch te definiëren.Cisco IOS-software
```

```
IOSSwitch(vlan)#vlan 2
VLAN 2 added:
Name: VLAN0002
IOSSwitch(vlan)#exit
APPLY completed.
Exiting....
```
#### CatOS

CatOSSwitch(enable) **set vlan 2** VTP advertisements transmitting temporarily stopped, and will resume after the command finishes. Vlan 2 configuration successful

3. Pas enkele poorten aan de VLAN's aan en zet tegelijkertijd PortFast op die poorten indien

#### nodig in.Cisco IOS-software

```
IOSSwitch(config)#interface fastethernet 0/2
IOSSwitch(config-if)#switchport access vlan 2
IOSSwitch(config-if)#spanning-tree portfast
%Warning: portfast enabled on FastEthernet0/2.
!--- Usually, you need to enable PortFast on ports that connect !--- to a single host. When
you have enabled PortFast, !--- hubs, concentrators, switches, and bridges that connect to
this !--- interface can cause temporary spanning tree loops. !--- Use PortFast with
CAUTION. IOSSwitch(config-if)#exit
```
### **CatOS**

CatOSSwitch> (enable) **set vlan 2 3/2** Vlan 2 configuration successful VLAN 2 modified. VLAN 1 modified.

VLAN Mod/Ports ---- ----------------------- 2 3/2 CatOSSwitch> (enable) **set spantree portfast 3/2 enable**

4. Schakel trunking in op de poort.**Cisco IOS-software** IOSSwitch(config)#**interface fastethernet 0/1** IOSSwitch(config-if)#**switchport mode trunk**

CatOSLaat deze stap voor CatOS-switches achter. In Stap 5, wijst u een haven als boomstam aan en, tezelfdertijd, definieert u de insluiting.

5. Voer de trunking encapsulation in als ISL of 802.1Q (dot1q).**Cisco IOS-software** 

IOSSwitch(config-if)#**switchport trunk encapsulation isl**

OR

IOSSwitch(config-if)#**switchport trunk encapsulation dot1q**

Opmerking: Gebruik deze opdrachten niet voor 2940/2950 switches. De Catalyst 2940/2950 switches ondersteunen alleen 802.1Q insluiting. Wanneer u trunking op de interface met het bevel van de de boomstam van de switchport toelaat, vormt u automatisch 802.1Q

```
insluiting.CatOS
CatOSSwitch> (enable) set trunk 3/1 nonegotiate isl
Port(s) 3/1 trunk mode set to nonegotiate.
Port(s) 3/1 trunk type set to Isl.
!--- This switch connects to a 2900XL. !--- Therefore, you must use the nonegotiate option.
CatOSSwitch> (enable)
OF
```

```
!--- If you want to configure 802.1Q trunking instead, !--- issue this command:
CatOSSwitch>(enable) set trunk 3/1 nonegotiate dot1q
```
Er zijn verschillende opties voor trunking-modi, zoals: aan, uit, auto, wenselijk, auto en niet onderhandelt. Raadpleeg voor meer informatie over elk programma de juiste pagina voor de configuratie van CatOS-software voor het switch-product dat u configureren hebt.Zorg ervoor dat de native VLAN-overeenkomsten in het geval van 802.1Q zijn. Standaard is het VLAN 1 of het VLAN dat u op de poort hebt ingesteld. Als uw netwerk vereist dat het inheemse VLAN anders is dan VLAN 1, kunt u het inheemse VLAN veranderen. Als u de standaard VLAN wijzigt, moet u ook het native VLAN aan de andere kant van de link wijzigen. Als u het native VLAN wilt wijzigen, geeft u een van deze opdrachten uit:Cisco IOS-software

```
switchport trunk native vlan vlan-ID
```
**CatOS** 

**set vlan** *vlan-ID module/port*

Opmerking: de *module/poort* in deze opdracht is de boomstampoort.

Opmerking: Deze uitvoer toont het probleem van de opdrachten op de 3524XL-switch. Opmerkingen in blauw-cursief verklaren bepaalde opdrachten en stappen:

Catalyst 3524XL switch

```
3524xl#show running-config
Building configuration...
Current configuration:
!
version 12.0
no service pad
service timestamps debug uptime
service timestamps log uptime
no service password-encryption
!
hostname 3524xl
!
no logging console
enable password mysecret
!
!
!
!
!
ip subnet-zero
!
!
!
interface fastethernet0/1
switchport mode trunk
!
!--- If you have configured 802.1Q, !--- you instead see
this output !--- under interface fastethernet0/1: !---
interface fastethernet0/1 !--- switchport trunk
encapsulation dot1q !--- switchport mode trunk
!
interface fastethernet0/2
switchport access vlan 2
spanning-tree portfast
!
interface fastethernet0/3
spanning-tree portfast
!
interface fastethernet0/4
!
!--- Output suppressed. ! interface VLAN1 ip address
10.10.10.2 255.255.255.0 no ip directed-broadcast no ip
route-cache ! ! line con 0 transport input none stopbits
1 line vty 0 4 password mysecret login line vty 5 15
login ! end
```
Opmerking: Deze uitvoer toont het probleem van de opdrachten op de 5500-switch. Opmerkingen in blauw-cursief verklaren bepaalde opdrachten en stappen:

Catalyst 5500 cat5509> (enable) **show config** This command shows non-default configurations only. Use 'show config all' to show both default and nondefault configurations. ........ ..................

```
..
begin
!
# ***** NON-DEFAULT CONFIGURATION *****
!
!
!
set enablepass $2$FNl3$8MSzcpVMg1H2aWfll13aZ.
!
#system
set system name cat5509
!
#frame distribution method
set port channel all distribution mac both
!
#vtp
set vtp mode transparent
set vlan 1 name default type ethernet mtu 1500 said
100001 state active
set vlan 2
set vlan 1002 name fddi-default type fddi mtu 1500 said
101002 state active
set vlan 1004 name fddinet-default type fddinet mtu 1500
said 101004 state
 active stp ieee
set vlan 1005 name trnet-default type trbrf mtu 1500
said 101005 state
 active stp ibm
set vlan 1003 name token-ring-default type trcrf mtu
1500 said 101003 state
 active mode srb aremaxhop 7 stemaxhop 7 backupcrf off
!
#ip
set interface sc0 1 10.10.10.3/255.255.255.0
10.10.10.255
!
!
# default port status is enable
!
!
#module 1 : 4-port 10/100BaseTX Supervisor
!
#module 2 : 3-port 1000BaseX Ethernet
!
#module 3 : 24-port 10/100BaseTX Ethernet
set vlan 2 3/2
set trunk 3/1 nonegotiate isl 1-1005
!--- If you have configured 802.1Q trunk, !--- this line
displays as: !--- set trunk 3/1 nonegotiate dot1q 1-1005
set spantree portfast 3/2-3 enable
!
#module 4 empty
!
#module 5 empty
!
#module 6 : 24-port 10BaseF Ethernet
!
#module 7 empty
!
#module 8 : 24-port 10/100BaseTX Ethernet
```
!

# <span id="page-9-0"></span>Verifiëren

## <span id="page-9-1"></span>Opdrachten tonen

Deze sectie verschaft informatie die u kunt gebruiken om te bevestigen dat uw configuratie correct werkt.

Bepaalde opdrachten met show worden ondersteund door de tool [Output Interpreter \(alleen voor](https://www.cisco.com/cgi-bin/Support/OutputInterpreter/home.pl) [geregistreerde](https://www.cisco.com/cgi-bin/Support/OutputInterpreter/home.pl) klanten). Hiermee kunt u een analyse van de output van opdrachten met show genereren.

Op de Catalyst 2900XL/3500XL/2950 switches:

- tonen interfaces {fastethernet} | Gigabit Ethernet module/poort-poort
- tonen vlan
- vtp-status tonen

Op de Catalyst 5500/5000 switch:

- Module voor poortfuncties/poort tonen
- poortmodule/poort tonen
- Trunk *module/poort*
- vtp-domein tonen

## <span id="page-9-2"></span>Uitvoer van voorbeeldopdracht

### Catalyst 3500XL Switch

• tonen interfaces {fastethernet} | Gigabit Ethernet *module/poort*-poortGebruik deze opdracht om de administratieve en operationele status van de haven te controleren. Gebruik deze opdracht ook om ervoor te zorgen dat de native VLAN-overeenkomsten aan beide zijden van de romp overeenkomen. Het native VLAN verwerkt niet-gelabeld verkeer wanneer de poort in 802.1Q trunking-modus is. Raadpleeg [VLAN's maken en onderhouden](//www.cisco.com/en/US/docs/switches/lan/catalyst2900xl_3500xl/release12.0_5_xu/scg/kivlan.html) voor meer informatie over inheemse VLAN's. 3524xl#**show interfaces fastethernet 0/1 switchport**

```
Name: Fa0/1
Switchport: Enabled
Administrative mode: trunk
Operational Mode: trunk
Administrative Trunking Encapsulation: isl
Operational Trunking Encapsulation: isl
Negotiation of Trunking: Disabled
Access Mode VLAN: 0 ((Inactive))
Trunking Native Mode VLAN: 1 (default)
Trunking VLANs Enabled: ALL
Trunking VLANs Active: 1,2
Pruning VLANs Enabled: 2-1001
```
Override vlan tag priority: FALSE Voice VLAN: none Appliance trust: none Self Loopback: No

Opmerking: voor 802.1Q trunking, de output van de show interfaces {fastethernet} |

gigabitethernet *module/poort* switchport opdracht verandert op deze manier:

```
3524xl#show interfaces fastethernet 0/1 switchport
Name: Fa0/1
Switchport: Enabled
```

```
Administrative mode: trunk
Operational Mode: trunk
Administrative Trunking Encapsulation: dot1q
Operational Trunking Encapsulation: dot1q
Negotiation of Trunking: Disabled
Access Mode VLAN: 0 ((Inactive))
Trunking Native Mode VLAN: 1 (default)
Trunking VLANs Enabled: ALL
Trunking VLANs Active: 1,2
Pruning VLANs Enabled: 2-1001
```

```
Priority for untagged frames: 0
Override vlan tag priority: FALSE
Voice VLAN: none
Appliance trust: none
Self Loopback: No
```
• tonen vlanGebruik deze opdracht om te controleren of de interfaces, of poorten, tot het juiste VLAN behoren. In dit voorbeeld behoort slechts interface Fa0/2 tot VLAN 2. De rest van de

interfaces is leden van VLAN 1: 3524xl#**show vlan**

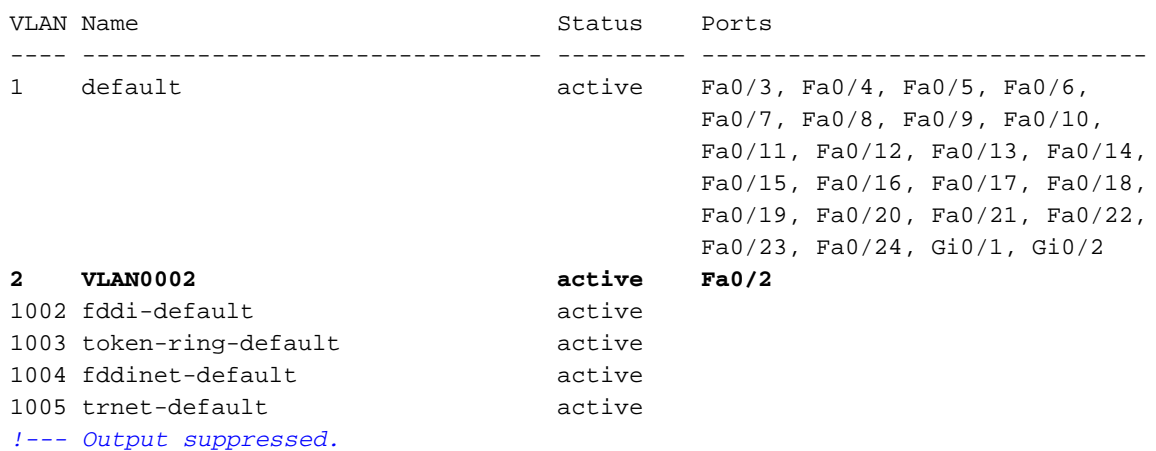

• vtp-status tonenGebruik deze opdracht om de VTP-configuratie op de switch te controleren. In dit voorbeeld is de VTP-modus doorzichtig. De juiste VTP-modus hangt af van de topologie van uw netwerk. Raadpleeg voor meer informatie over VTP het [maken en onderhouden van](//www.cisco.com/en/US/docs/switches/lan/catalyst2900xl_3500xl/release12.0_5_xu/scg/kivlan.html) [VLAN's.](//www.cisco.com/en/US/docs/switches/lan/catalyst2900xl_3500xl/release12.0_5_xu/scg/kivlan.html)

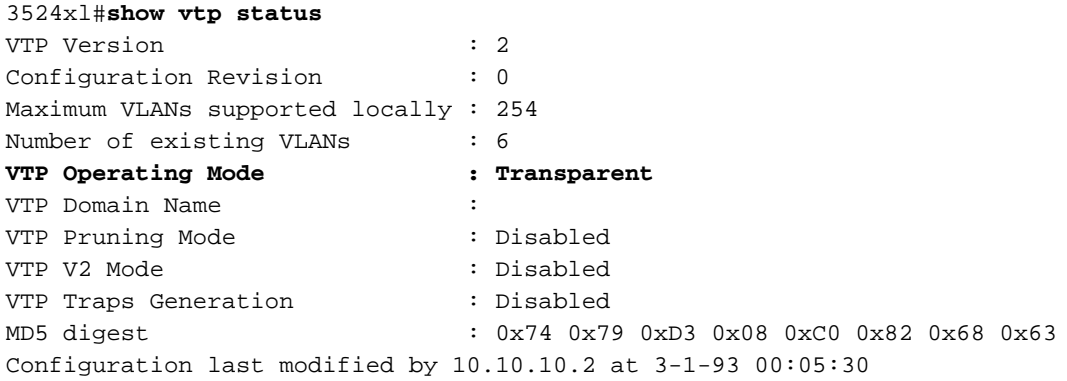

#### CatOS-Switches

• *Module voor poortfuncties/poort tonenGebruik deze opdracht om te controleren of de poort* kan trainen:

```
cat5509 show port capabilities 3/1
Model WS-X5234
Port 3/1
Type 10/100BaseTX
Speed auto, 10, 100
Duplex half,full
Trunk encap type 802.1Q,ISL
Trunk mode on,off,desirable,auto,nonegotiate
Channel 3/1-2,3/1-4Broadcast suppression percentage(0-100)
Flow control \text{receive-(off, on)}, \text{send-(off, on)}Security yes
Membership static, dynamic
Fast start yes
QOS scheduling rx-(none), TX(1q4t)
COs rewrite yes
ToS rewrite IP-Precedence
Rewrite yes
UDLD yes
AuxiliaryVlan 1..1000, untagged, dot1p, none
SPAN source, destination
• poortmodule/poort tonen
cat5509> (enable) show port 3/1
Port Name Status Vlan Level Duplex Speed Type
 ----- ------------------ ---------- ---------- ------ ------ ----- ------------
  3/1 connected trunk normal a-full a-100 10/100BaseTX
Port AuxiliaryVlan AuxVlan-Status
 ----- ------------- --------------
  3/1 none none
Port Security Violation Shutdown-Time Age-Time Max-Addr Trap IfIndex
----- -------- --------- ------------- -------- -------- -------- -------
  3/1 disabled shutdown 0 0 1 disabled 12
Port Num-Addr Secure-Src-Addr Age-Left Last-Src-Addr Shutdown/Time-Left
 ----- -------- ----------------- -------- ----------------- ------------------
 3/1 0 - - - - - - - -
 !--- Output suppressed.
• Trunk module/poortGebruik deze opdracht om de trunking status en configuratie te
controleren.
cat5509> (enable) show trunk
 * - indicates vtp domain mismatch
Port Mode Encapsulation Status Native vlan
 -------- ----------- ------------- ------------ -----------
  3/1 nonegotiate isl trunking 1
Port Vlans allowed on trunk
 -------- ---------------------------------------------------------------------
  3/1 1-1005
Port Vlans allowed and active in management domain
 -------- ---------------------------------------------------------------------
  3/1 1-2
```
Port Vlans in spanning tree forwarding state and not pruned -------- ---------------------------------------------------------------------  **3/1 1-2**

Opmerking: voor 802.1Q trunking verandert de uitvoer van deze opdracht op deze manier: cat5509> (enable) **show trunk**

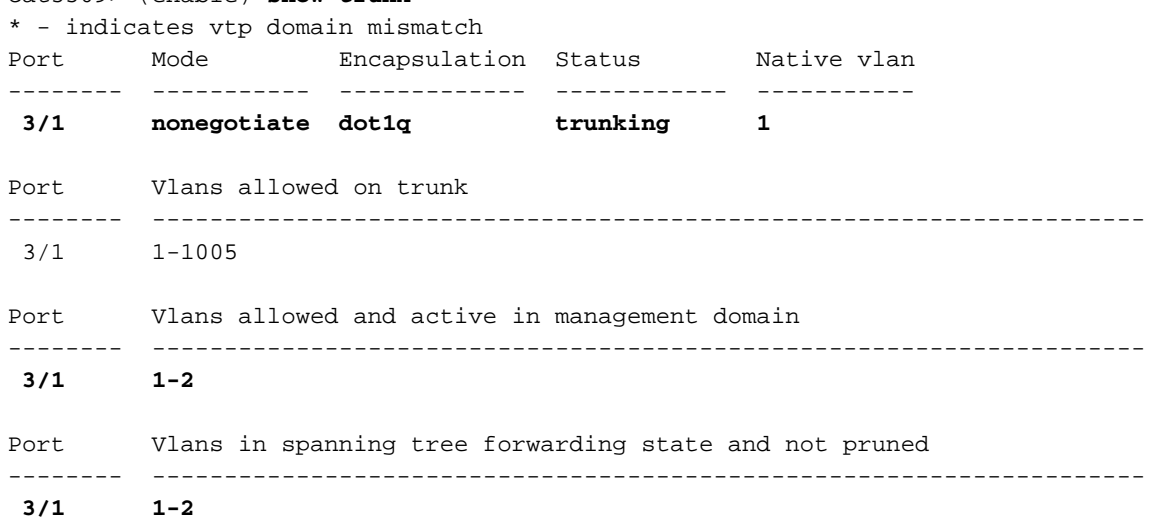

#### • vtp-domein tonen

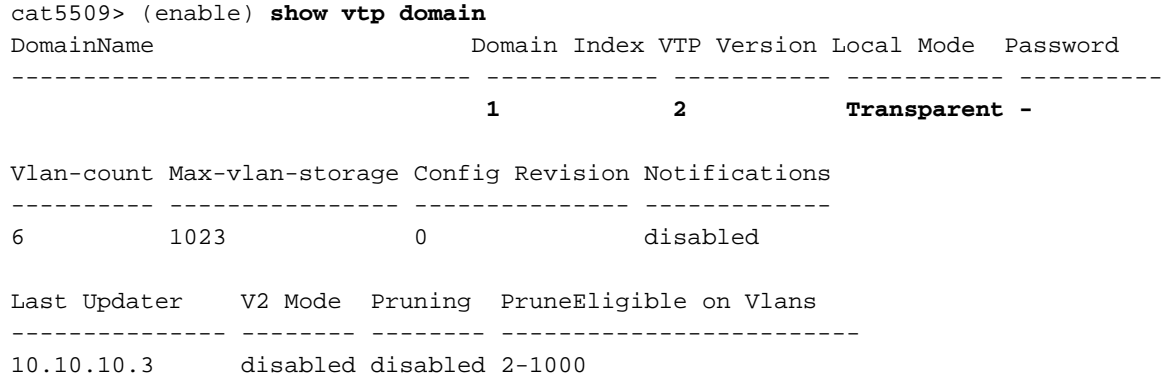

## <span id="page-12-0"></span>Problemen oplossen

Er is momenteel geen specifieke troubleshooting-informatie beschikbaar voor deze configuratie.

## <span id="page-12-1"></span>Gerelateerde informatie

- [VLAN's maken en onderhouden](//www.cisco.com/en/US/docs/switches/lan/catalyst2950/software/release/12.0_5.2_wc_1_/configuration/guide/scg_vlan.html?referring_site=bodynav)
- [VLAN's maken en onderhouden](//www.cisco.com/en/US/docs/switches/lan/catalyst2900xl_3500xl/release12.0_5_xu/scg/kivlan.html?referring_site=bodynav)
- [Ethernet VLAN-trunks configureren](//www.cisco.com/en/US/docs/switches/lan/catalyst6500/catos/5.x/configuration/guide/e_trunk.html?referring_site=bodynav)
- <u>[Gebruik van PortFast en andere opdrachten voor het repareren van de connectiviteit van het](//www.cisco.com/en/US/products/hw/switches/ps708/products_tech_note09186a00800b1500.shtml?referring_site=bodynav)</u> [werkstation](//www.cisco.com/en/US/products/hw/switches/ps708/products_tech_note09186a00800b1500.shtml?referring_site=bodynav)
- [Cisco IOS-desktopswitchingopdracht, release 12.0\(5\)XU](//www.cisco.com/en/US/docs/switches/lan/catalyst2900xl_3500xl/release12.0_5_xu/comref/cmdref.html?referring_site=bodynav)
- [LAN-productondersteuning](//www.cisco.com/web/psa/products/tsd_products_support_general_information.html?c=268438038&sc=278875285&referring_site=bodynav)
- [Ondersteuning van LAN-switching](//www.cisco.com/web/psa/technologies/tsd_technology_support_technology_information.html?c=268435696&referring_site=bodynav)
- [Technische ondersteuning Cisco-systemen](//www.cisco.com/cisco/web/support/index.html?referring_site=bodynav)